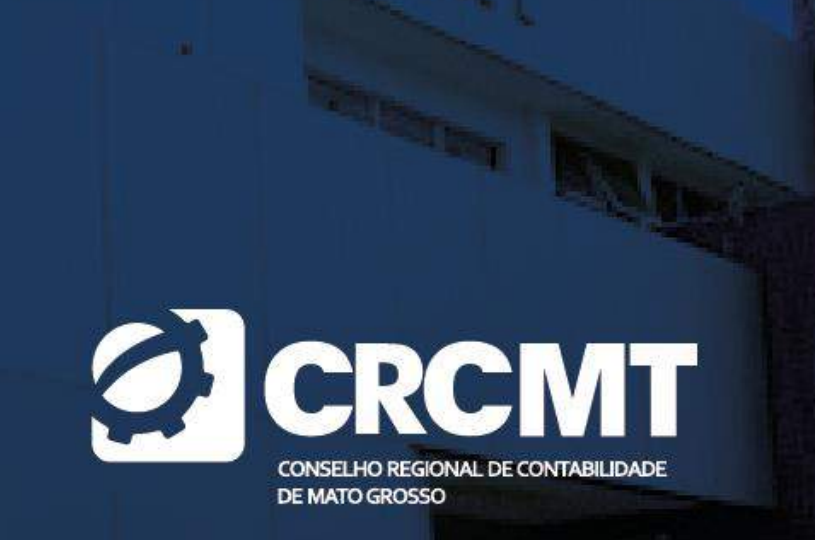

# SPED ECF 2024: PRINCIPAIS PONTOS DE ATENÇÃO

RENATA SANTANA SANTOS

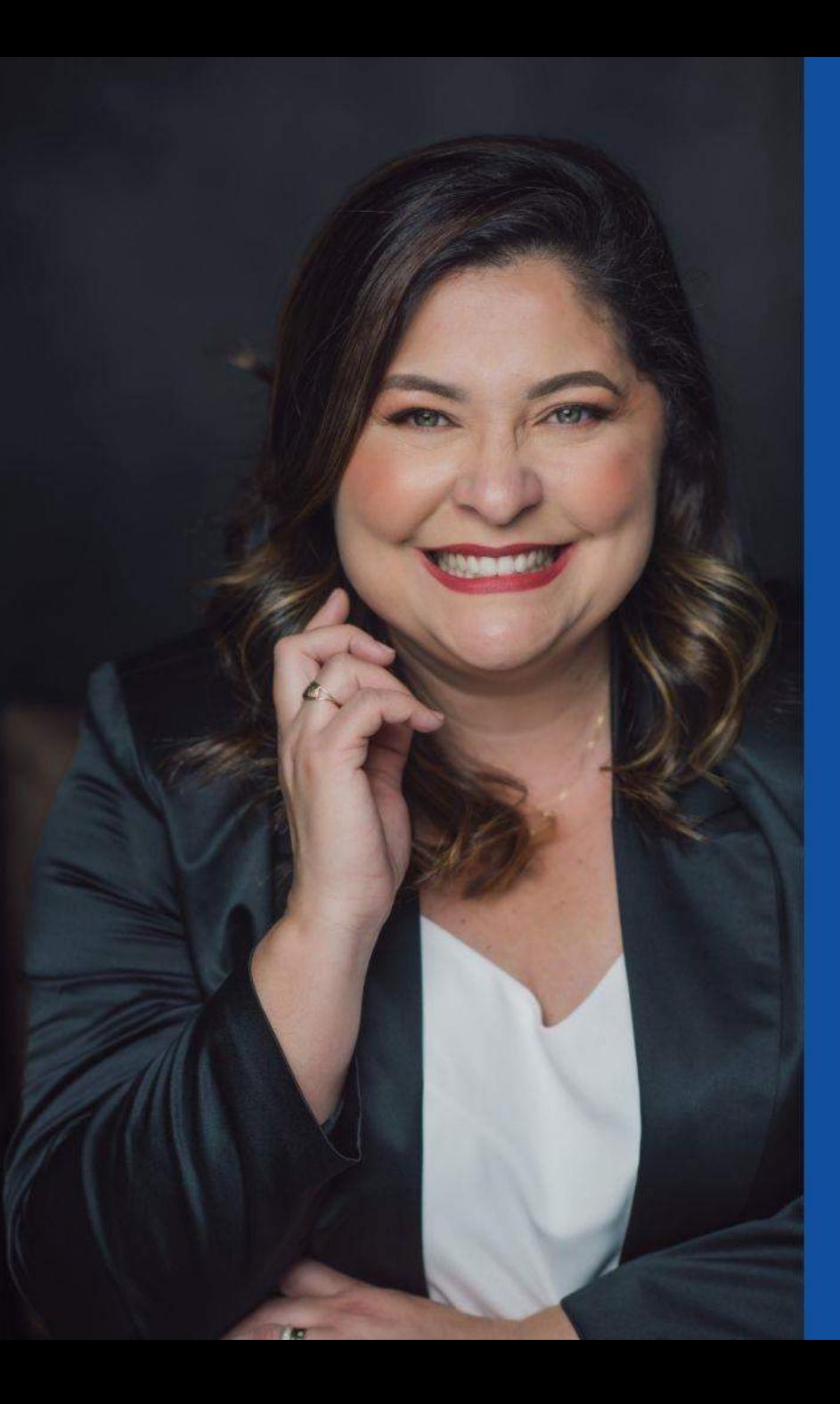

### **Renata Santana Santos**

Bacharel em Ciências Contábeis pela UFES, MBA em Gestão de Empresas pela UNESC, cursou mestrado em Planejamento Tributário na FUCAPE, mestranda em Fiscalidade e Finanças pela Universidade do Porto (Portugal), Sócia da Ensicon Consultoria e da Quattro Contábil, Conselheira do CRC-ES, professora de MBA na disciplina de Auditoria Tributária pela BSSP. Possui 20 anos de experiência e atuação na área contábil e tributária. Possui experiência com atividades de Implantação, Suporte, Capacitação, Gestão de Negócios, Serviços e Relacionamento na área de TI voltada à Contabilidade.

Legislação

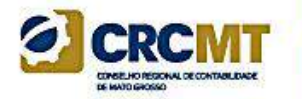

- Decreto no 6.022, de 22 de janeiro de 2007, e alterações posteriores Instituiu o Sistema Público de Escrituração Digital (SPED).
- Decreto no 9.580, de 22 de novembro de 2018 Regulamenta a tributação, a fiscalização, a arrecadação e a administração do Imposto sobre a Renda e Proventos de Qualquer Natureza.
- Lei no 12.973, de 13 de maio de 2014 Altera a legislação tributária federal relativa ao Imposto sobre a Renda das Pessoas Jurídicas - IRPJ, à Contribuição Social sobre o Lucro Líquido - CSLL, ...; e dá outras providências.
- Instrução Normativa RFB no 1.700, de 14 de março de 2017 Dispõe sobre a determinação e o pagamento do imposto sobre a renda e da contribuição social sobre o lucro líquido das pessoas jurídicas e disciplina o tratamento tributário da Contribuição para o PIS/Pasep e da Cofins no que se refere às alterações introduzidas pela Lei nº 12.973, de 13 de maio de 2014.
- Instrução Normativa RFB no 2.003, de 18 de janeiro de 2021, e alterações posteriores Dispõe sobre a Escrituração Contábil Digital (ECD).
- Instrução Normativa RFB no 2.004, de 18 de janeiro de 2021, e alterações posteriores Dispõe sobre a Escrituração Contábil Fiscal (ECF).
- Ato Declaratório Executivo Cofis no 59/2023 Dispõe sobre o Manual de Orientação do Leiaute 10 da Escrituração Contábil Fiscal (ECF).

# Prazos de Envio acREMT

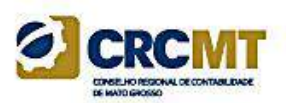

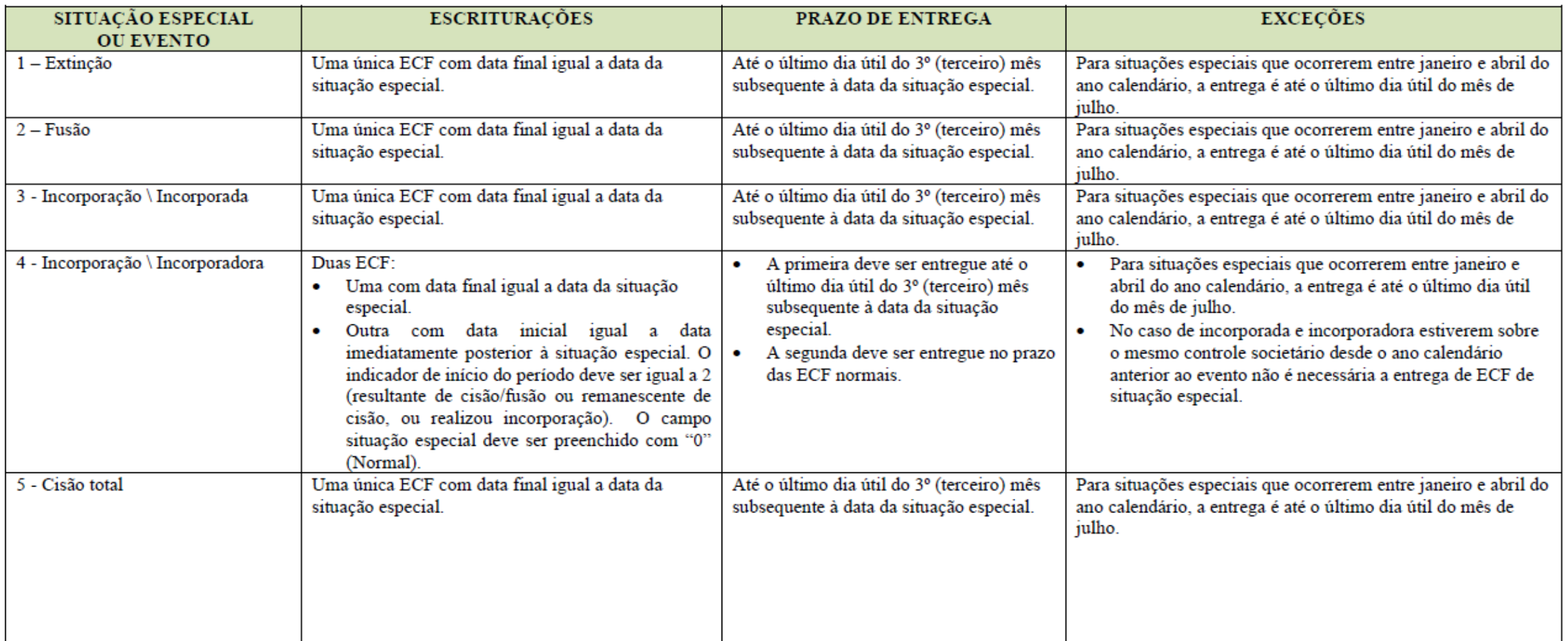

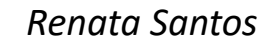

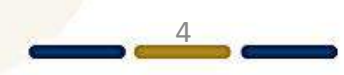

# Prazos de Envio a GREENT

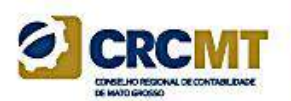

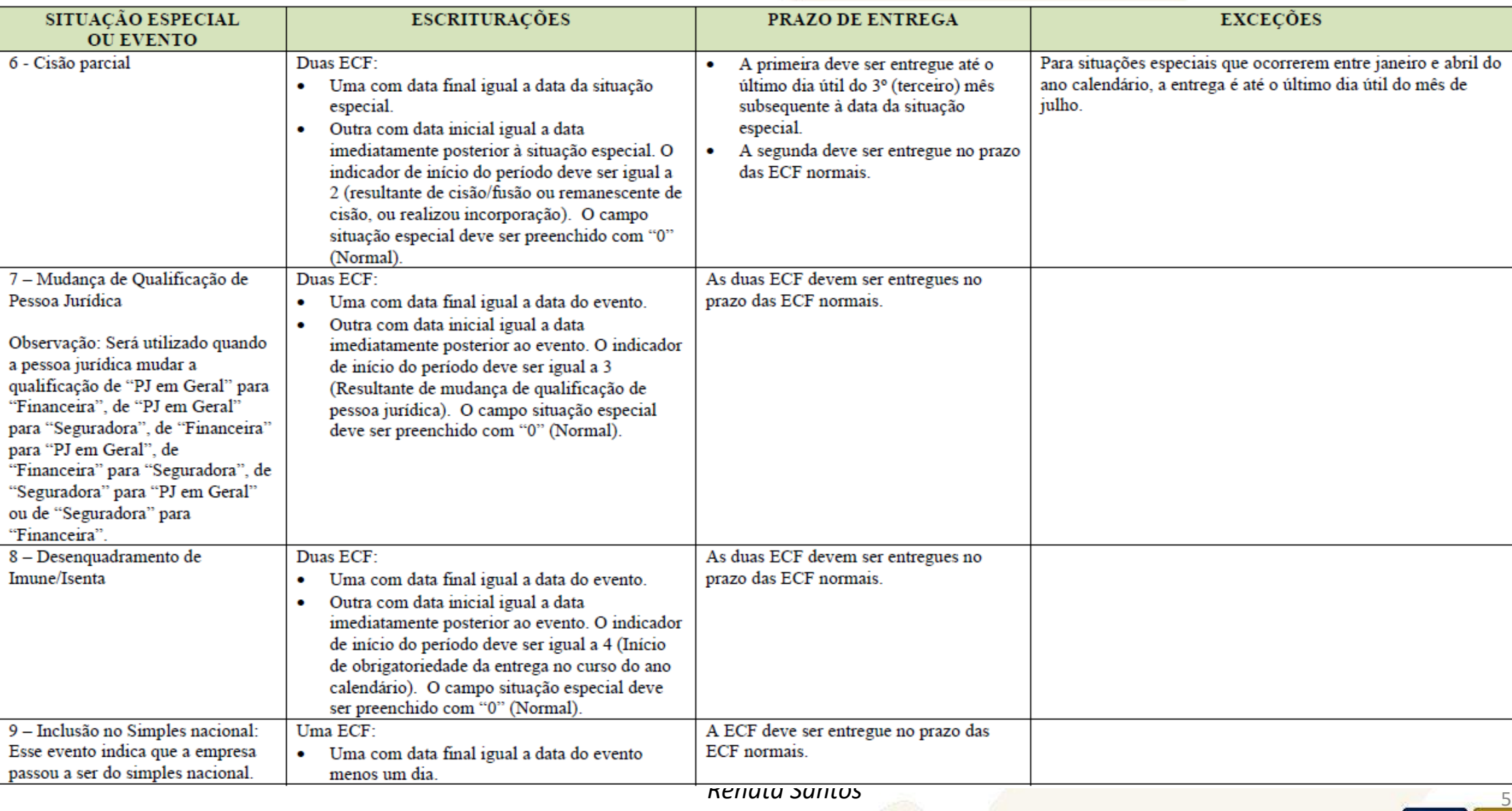

## Multa por Atraso na Entrega da ECF ou por Incorreções

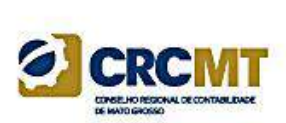

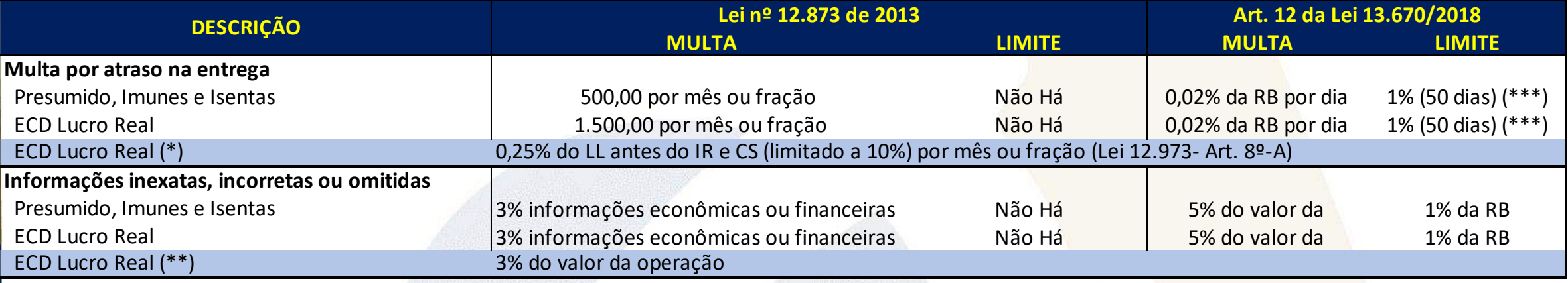

#### (\*)

**Limitada a R\$ 100.000,00 para PJ com receita bruta anual =< 3.600.000,00 0,25% (limitada a 10% = 40 meses) do lucro líquido (antes do IR e da CSLL) por mês de atraso ou fração;**

**Limitada a R\$ 5.000.000,00 nos demais casos**

#### **Reduções:**

- **Em 90% se apresentada até 30 dias após o prazo**
- **Em 75% se apresentada até 60 dias após o prazo**
- **Em 50% se apresentada antes de intimação fiscal**
- **Em 25% se apresentada no prazo fixado na intimação**

(\*\*) não exigível se retificação for espontânea

\*\*\*) por ser Sped, reduzida à metade se apresentação espontânea

Os códigos de receita das multas são:

3624/2 – Multa por Atraso na Entrega da ECF – Demais PJ

3624/3 – Multa por Atraso na Entrega da ECF – PJ Lucro Real

Em qualquer situação de forma de tributação, a Multa por Atraso na Entrega da Declaração – MAED será calculada, gerada e cientificada à empresa no momento da transmissão extemporânea da ECF.

# Leiaute

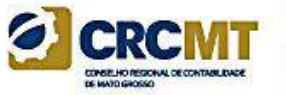

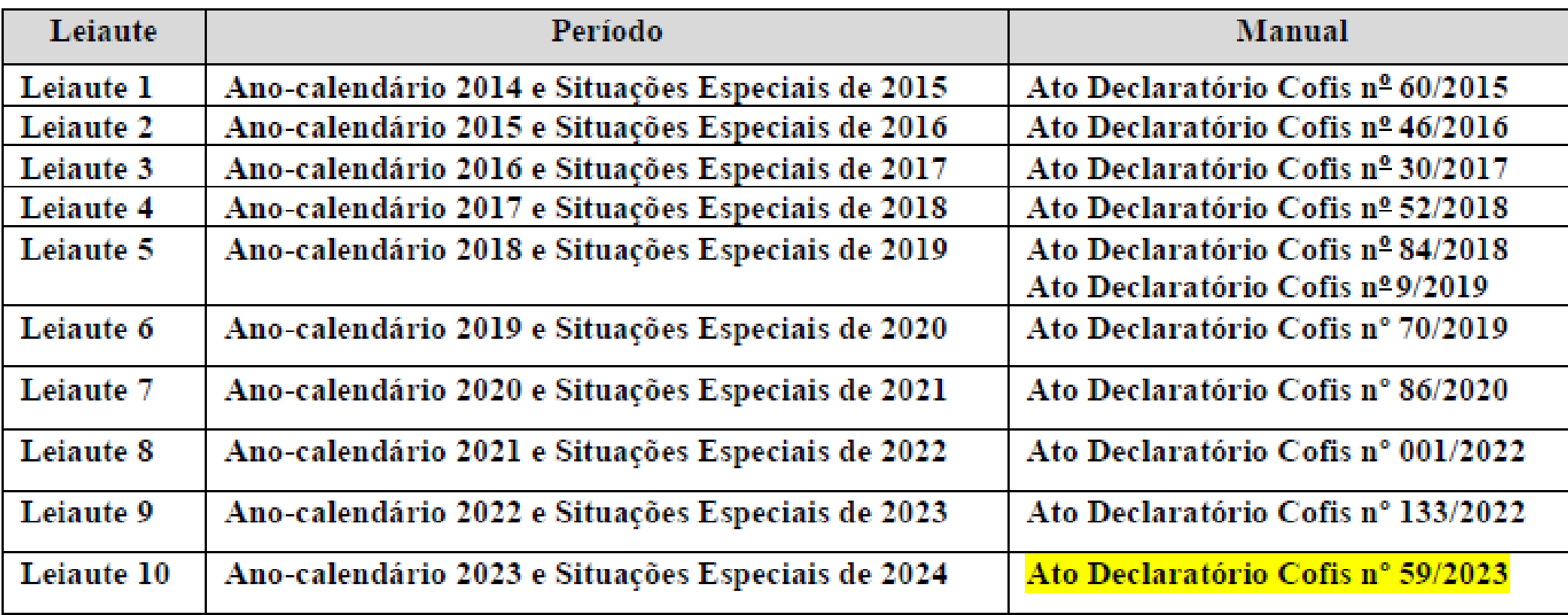

Em relação às ações judiciais contra a fazenda pública nas quais se questione a apuração ou o valor a pagar de IRPJ ou CSLL, o preenchimento da ECF deve considerar somente as ações judiciais com decisões definitivas (transitadas em julgado), nos termos do art. 156, inciso X, do Código Tributário Nacional (CTN). Estas ações judiciais transitadas em julgado : devem ser informadas nos registros M315, M365 ou M415, conforme o seu objeto.

Os valores de IRPJ e de CSLL apurados dessa forma na ECF devem ser informados na Declaração de Débitos e Créditos de Tributos Federais (DCTF), no campo valor total do débito.

O contribuinte deve fazer uma apuração de forma semelhante à que consta na ECF considerando todas as decisões judiciais, tanto as transitadas em julgado como as não transitadas em julgado que tenham decisão suspensiva, com ou sem depósito judicial. A diferença de tributo entre o valor apurado na ECF e a apuração com todas as decisões deve ser informado na DCTF, no campo valor suspenso do débito, discriminado por ação judicial.

No caso de apuração anual do IRPJ e da CSLL com valores de estimativas mensais, os depósitos judiciais eventualmente efetuados para suspender débitos de estimativa não devem ser considerados como estimativas efetivamente pagos na apuração dos ajustes anuais de IRPJ (Registro N630) e de CSLL (Registro N670).

No entanto, esses depósitos judiciais efetuados para suspender débitos de estimativas devem ser informados como depósitos judiciais na DCTF do ajuste anual para suspender a exigibilidade do tributo discutido judicialmente. Eventuais excessos de depósitos judiciais não podem ser utilizados para suspender débitos que não estejam sendo questionados na correspondente ação judicial. Entretanto, estes saldos de depósitos judiciais podem ser aproveitados para suspender débitos de períodos posteriores, desde que referentes ao mesmo depositante e à mesma ação judicial.

Como na ECF somente devem ser consideradas as decisões definitivas, as parcelas de prejuízo fiscal e de base de cálculo negativa de CSLL eventualmente apuradas em decorrência de ações judiciais não transitadas em julgado não devem ser informados na ECF.

Essas parcelas somente poderão ser incluídas ou somadas aos prejuízos acumulados, na parte B do e-Lalur e do e-Lacs, após o trânsito em julgado da ação judicial. Assim, caso sejam utilizados antes do trânsito em julgado, estes devem ser informados na DCTF, no campo valor suspenso do débito, discriminado por ação judicial. As demais ações judiciais cuja causa de pedir não esteja direta ou indiretamente relacionada com a apuração ou pagamento do IRPJ e da CSLL devem seguir as regras de dedutibilidade, inclusive quanto ao controle no e-Lalur e no e-Lacs na ECF. Assim, as despesas contabilizadas com os demais tributos cuja exigibilidade esteja suspensa em virtude de decisão judicial, nos termos do art. 151 do CTN, haja ou não depósito judicial, devem ser adicionadas ao e-Lalur e ao e-Lacs e controladas em Parte B, consoante art. 131, § 1º, da Instrução Normativa RFB nº 1.700/2017.

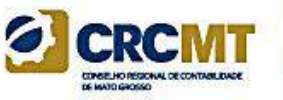

De acordo com a Instrução Normativa RFB nº 2004, de 18 de janeiro de 2021, a entrega da ECF é anual e, por isso, o período da escrituração deve contemplar todo o ano-calendário ou, para as pessoas jurídicas constituídas no ano-calendário da escrituração, a partir da data da sua constituição.

### Por exemplo:

a) A empresa ABC foi constituída em 10/10/2023. Assim, a ECF desse ano-calendário deve contemplar o período de 10/10/2023 a 31/12/2023. b) A empresa XYZ foi constituída em 01/06/2023. Assim, a ECF desse ano-calendário deve contemplar o período de 01/06/2023 a 31/12/2023.

Com base nos exemplos acima, deve ser verificado se a omissão da ECF não está ocorrendo por ausência parcial da escrituração, ou seja, se a ECF transmitida não está contemplando todo o período que a pessoa jurídica está obrigada a transmitir.

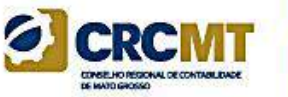

### **Pessoa jurídica inativa por alguns meses do ano-calendário:**

Conforme dispõe a IN RFB nº 2004/2021, só está dispensada da entrega da ECF as pessoas inativas que não tenham exercido atividade durante todo o ano-calendário.

*"Art. 1º (...)*

*§ 1º A obrigatoriedade a que se refere o caput não se aplica:*

III - às pessoas jurídicas inativas, assim consideradas aquelas que não tenham efetuado qualquer atividade operacional, não operacional, patrimonial ou financeira, inclusive aplicação no mercado financeiro ou de capitais, durante todo o ano-calendário, as quais devem cumprir *as obrigações acessórias previstas na legislação específica."*

O conceito de inatividade é anual, ou seja, não existe inatividade mensal. Portanto, a entrega de uma DCTF inativa em janeiro, por exemplo, e depois de uma DCTF normal em julho, obriga a entrega da ECF para todo o período

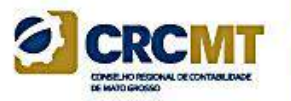

### **Problema na retificação da ECF por ausência de ECD correspondente ao período.**

O período da escrituração da ECD e da ECF precisam ser iguais. No caso de retificação da ECF sem substituição da ECD, regras disponíveis para download em [http://sped.rfb.gov.br/pasta/show/1569.](http://sped.rfb.gov.br/pasta/show/1569)

Também deve ser destacado que é possível realizar a transmissão da ECD em períodos não inferiores a um mês. Dessa forma, por exemplo, uma pessoa jurídica pode ter uma ECD de 01/01/2020 a 31/03/2020 e outra ECD de 01/04/2020 a 31/12/2020. No caso de períodos em que a ECD não pode mais ser substituída, para recuperar os dados da ECD na ECF deve ser transmitida a ECD do período faltante como "ORIGINAL", sem informações de situação especial no registro 0000 da ECD (verifique o Manual da ECD).

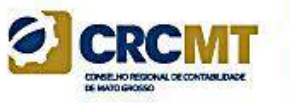

**Problema na retificação da ECF por ausência de ECD correspondente ao período.**

Exemplo: ECD entregue: de 01/07/2022 a 31/12/2022 ECF entregue: de 01/07/2022 a 31/12/2022

O correto seria entregar a ECF de 01/01/2022 a 31/12/2022.

Neste caso, deve ser transmitida a ECD de 01/01/2022 a 30/06/2022 como original e sem situação especial informada no registro 0000. Se a empresa não está inativa, há, pelo menos, um lançamento mensal de despesa – despesa de luz, despesa de contador, despesa de telefone, etc. Se, realmente, não há lançamentos, cadastre, ao menos, uma conta por mês (I150) no registro (I155), com saldo inicial "0,00", total de débitos e total de créditos igual a zero e saldo final "0,00".

Posteriormente, deve ser retificada a ECF para o período de 01/01/2022 a 31/12/2022 e, na hora de recuperar a ECD do período, indicar os dois arquivos da ECD (arquivo 1 – de 01/01/2022 a 30/06/2022 e arquivo 2 – de 01/07/2022 a 31/12/2022).

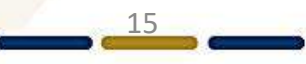

Importação da ECF, Recuperação da ECD e Recuperação da ECF anterior

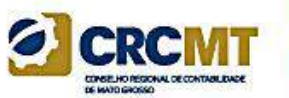

### **- Importação da ECF:**

### **O arquivo da ECD não é importado para a ECF e sim recuperado.**

Primeiramente, deve ser criada uma ECF no próprio programa ou deve ser importado um arquivo da ECF. Em seguida deve ser feita a recuperação do arquivo da ECD (recuperação de contas, saldos e mapeamento, caso este mapeamento tenha sido realizado na ECD).

### **- Recuperação da ECD:**

A ECD a ser recuperada na ECF deve ser a ECD transmitida ao SPED (ECD Ativa na base).

16 Para as pessoas jurídicas tributadas pelo lucro presumido e imunes ou isentas obrigadas a entregar a ECD, a recuperação da ECD na ECF é obrigatória. Neste caso, o campo escrituração – "TIP\_ESC\_PRE" – do registro 0010 deve ser preenchido com "C" (obrigada a entregar a ECD). O mesmo tratamento é dado para as pessoas jurídicas que tenham entregue a sua ECD, mesmo sem estar obrigadas, e desejem efetuar a sua recuperação na ECF (o campo escrituração – "TIP\_ESC\_PRE" – do registro 0010 deve ser preenchido com "C").

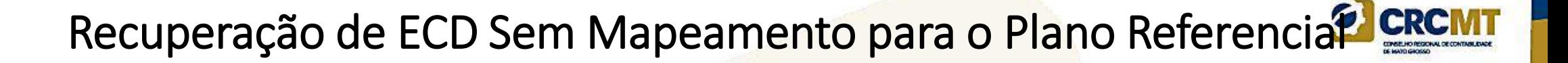

Recuperação de ECD Sem Mapeamento para o Plano Referencial

Para que não seja necessário digitar todo o mapeamento para o plano referencial na ECF, no caso de recuperação de dados da ECD sem o respectivo mapeamento, pode ser seguido o procedimento abaixo:

1) Importar a ECF.

2) Recuperar ECD, marcando a opção "Utilizar os dados recuperados da ECD para preenchimento do balanço e/ou DRE". Com essa opção marcada, o programa da ECF copiará as informações para o bloco J e K, mas não calculará o balanço patrimonial e a DRE, pois não existe mapeamento. Os dados dos registros K155 e K355 estarão de acordo com a ECD.

3) A partir de um arquivo txt, que contenha o bloco J devidamente mapeado, importar deste arquivo, no programa da ECF, somente o bloco J da ECF. O programa da ECF incluirá o mapeamento nos registros K155/K156 e K355/K356 e, consequentemente, calculará o balanço patrimonial e a DRE utilizando os saldos da ECD e o mapeamento da ECF.

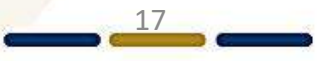

Recuperação de ECD Com Encerramento do Exercício Diferente dos Encerramentos da ECF

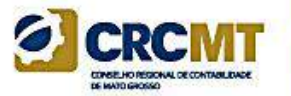

18

Os encerramentos do exercício na ECF seguem o período de apuração do tributo. Por exemplo, se a empresa é do lucro presumido, os encerramentos do exercício da ECF serão trimestrais.

Caso a ECD recuperada tenha encerramento diferente (por exemplo, a ECD recuperada tenha apenas um encerramento anual), no momento da validação no programa da ECF, poderá aparecer uma mensagem com o valor da diferença entre os saldos finais credores e os saldos iniciais credores. Nesse caso, a pessoa jurídica poderá ajustar os saldos por meio de alteração nos registros K155 e K355 (alteração de saldo de uma ou mais contas).

# Plano de Contas e Mapeamento

19

A ECF recupera o plano de contas do último período existente na ECD. No plano de contas devem constar apenas as contas que tenham saldo ou que tiveram movimento no período completo da ECD (se a empresa transmitir ECD em diversos arquivos, ainda que a conta termine com saldo zero em um arquivo, deve constar no plano de contas de todos os arquivos).

O mapeamento das contas contábeis da entidade para as contas referenciais é feito somente em relação às contas analíticas. Contas sintéticas não devem ser mapeadas.

# Conta "Resultado do Exercício"

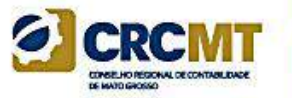

20

No plano referencial, a conta "Resultado do Exercício" é sintética, pois representa o resultado da diferença entre as receitas e despesas do período. Caso a entidade utilize uma conta transitória analítica "Resultado do Exercício" ou "Apuração do Resultado Exercício" para realizar os lançamentos de transferência dos saldos das receitas e despesas do período, essa conta deverá ter J050.COD\_NAT = "09" (Outras) e não deverá ser mapeada. O sistema não permite o mapeamento de contas com código de natureza "09".

# Retificação da ECF

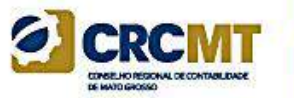

A retificação da ECF anteriormente entregue dar-se-á mediante apresentação de nova ECF, independentemente de autorização da autoridade administrativa.

A ECF retificadora terá a mesma natureza da ECF retificada, substituindo-a integralmente para todos os fins e direitos, e passará a ser a ativa na base de dados do Sped.

Não será admitida retificação de ECF que tenha por objetivo mudança do regime de tributação, salvo para fins de **adoção do lucro arbitrado, nos casos determinados pela legislação.**

Caso a ECF retificadora altere os saldos das contas da parte B do e-Lalur ou do e-Lacs, a pessoa jurídica deverá verificar a necessidade de retificar as ECF dos anos-calendário posteriores.

No caso de lançamentos extemporâneos em ECD que alterem a base de cálculo do IRPJ ou da CSLL da ECF de ano calendário anterior, a pessoa jurídica deverá efetuar o ajuste apresentando ECF retificadora relativa ao respectivo ano-calendário, mediante adições ou exclusões ao lucro líquido, ainda que a ECD recuperada na ECF retificada não tenha sido alterada.

21 A pessoa jurídica que entregar ECF retificadora alterando valores de apuração do IRPJ ou da CSLL que haviam sido informados na Declaração de Débitos e Créditos de Tributos Federais (DCTF) deverá apresentar a DCTF retificadora, seguindo suas normas específicas.

# Retificação da ECF

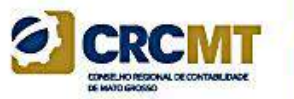

22

Observação: Há campos dos registros do bloco 0000 que não são editáveis no programa da ECF. Para alterá-los, no caso de uma ECF retificadora, é necessário seguir o roteiro abaixo:

1. Se o arquivo é o que foi assinado, remova a assinatura. A assinatura é um conjunto de caracteres "estranhos" que fica após o registro 9999. Basta apagar tudo que fica após tal registro. Para fazer isso, edite a escrituração com algum editor de texto do tipo "Bloco de Notas".

2. Altere as informações necessárias no bloco 0000, salve o arquivo e importe no programa da ECF.

## Pedido de Restituição e Declaração de Compensação – Per/Dcomp

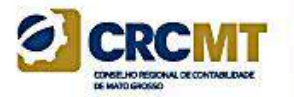

De acordo com a Instrução Normativa RFB nº 1.717 de 17 de julho de 2017, alterada pela Instrução Normativa RFB nº 1.765 de 30 de novembro de 2017, no seu art 161-A, o Pedido de Restituição e a Declaração de Compensação – PER/Dcomp, quando tratar de crédito proveniente de "saldo negativo de IRPJ ou de CSLL" somente serão recepcionados pela RFB depois da transmissão da ECF, na qual se encontre demonstrado o direito creditório, de acordo com o período de apuração.

No caso de saldo negativo de IRPJ ou de CSLL apurado trimestralmente, a restrição referida acima será aplicada somente depois do encerramento do respectivo ano-calendário.

Esta regra se aplica, inclusive, com relação a créditos apurados em situações especiais decorrente de extinção, cisão parcial, cisão total, fusão ou incorporação.

*Obs: Veja documento sobre contabilização da estimativa do lucro real nos anexos.*

## Lançamentos Extemporâneos na ECD e seus Reflexos na ECF

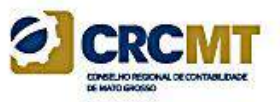

A partir do leiaute 7 da ECD (ano-calendário 2018 e situações especiais de 2019), foi criado, no registro I200, os lançamentos do tipo "X" (lançamentos extemporâneos), que abrangem, entre outros, os lançamentos previstos nos itens 31 a 36 da Interpretação Técnica Geral (ITG) 2000 (R1) - Escrituração Contábil, do Conselho Federal de Contabilidade, publicada em 12 de dezembro de 2014.

De acordo com o art. 6º-C da Instrução Normativa RFB nº 1.422/2013, no caso de lançamentos extemporâneos em ECD que alterem a base de cálculo do IRPJ ou da CSLL da ECF de ano-calendário anterior, a pessoa jurídica deverá efetuar o ajuste por meio da apresentação de ECF retificadora relativa ao respectivo ano-calendário, mediante adições ou exclusões ao lucro líquido. Para isso, foram criadas linhas específicas nos registros M300 e M350.

# Lançamentos Extemporâneos na ECD e seus Reflexos na ECF

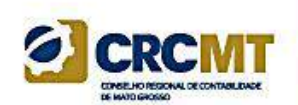

Exemplos:

M300A – LINHA 91.40 - Ajustes de Exercícios Anteriores - Lançamentos Extemporâneos M300A – LINHA 166.35 - (-) Ajustes de Exercícios Anteriores - Lançamentos Extemporâneos

M300A – LINHA 265.40 - Ajustes de Exercícios Anteriores - Lançamentos Extemporâneos M300A – LINHA 340.35 - (-) Ajustes de Exercícios Anteriores - Lançamentos Extemporâneos

Ressalte-se também que, a pessoa jurídica que entregar ECF retificadora que altere valores de apuração do IRPJ ou da CSLL que haviam sido informados na Declaração de Débitos e Créditos de Tributos Federais (DCTF) deverá apresentar DCTF retificadora elaborada com observância das normas específicas relativas a esta declaração (art 6º-D da IN RFB 1.422/2013).

# ECF - BLOCOS

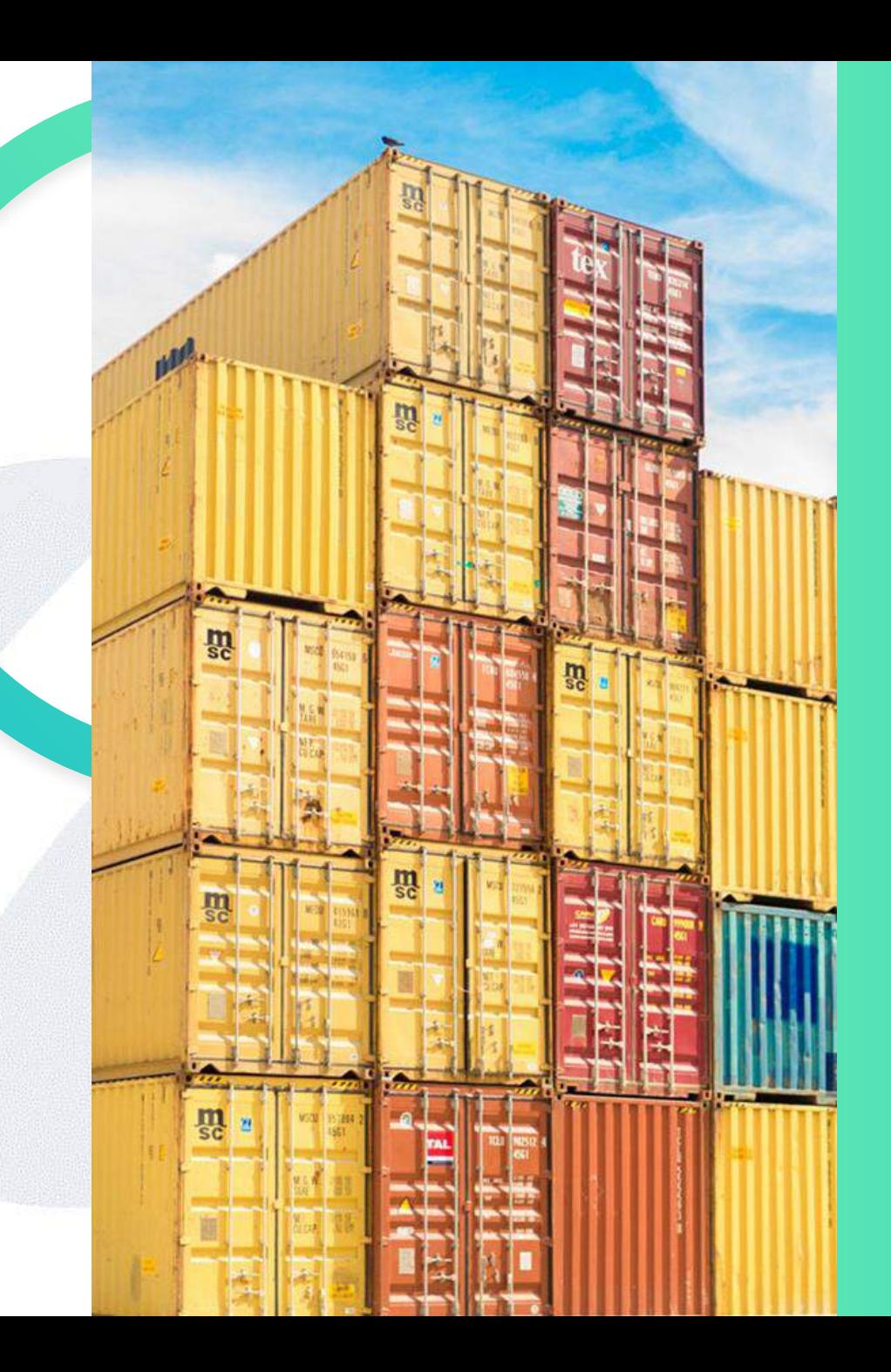

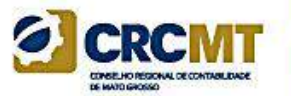

# **REGISTRO 0000: ABERTURA DO ARQUIVO** DIGITAL E IDENTIFICAÇÃO DA PESSOA **JURÍDICA**

# Registro 0000 - Identificação da Entidade <sup>a crem</sup>

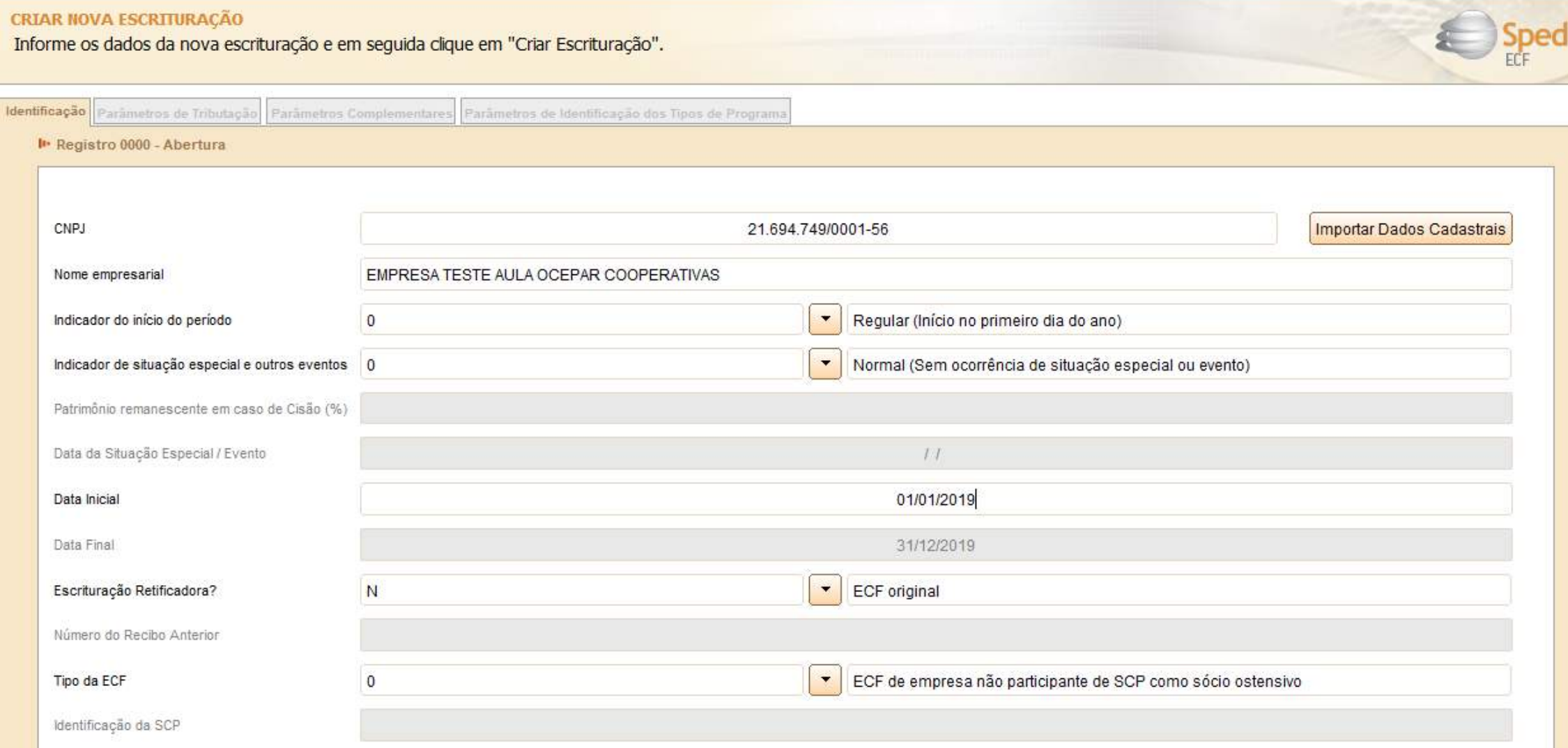

28

## Registro 0000 Identificação da Entidade

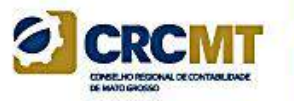

### **ESCRITURAÇÃO RETIFICADORA?**

A pessoa jurídica deve assinalar este campo no caso de escrituração retificadora ou escrituração com mudança de forma de tributação:

- S ECF retificadora
- N ECF original
- F ECF original com mudança de forma de tributação (Art. 6º-A, § 2º, da Instrução Normativa RFB nº 1.422/2013).

A pessoa jurídica poderá efetuar a remessa de arquivo em retificação ao arquivo anteriormente remetido, observando-se a permissão, as regras e prazos estabelecidos pela Secretaria da Receita Federal do Brasil (RFB).

**Atenção:** A substituição das ECF já transmitidas deverá ser feita na sua íntegra, pois a ECF não aceita arquivos complementares para o mesmo período informado. Como há controle de saldos, se houver substituição de uma ECF, pode haver a necessidade de substituição de ECF já transmitidas de anos posteriores.

# Registro 0010 - Parâmetros de Tributação ERCEME

#### **CRIAR NOVA ESCRITURAÇÃO**

Informe os dados da nova escrituração e em seguida clique em "Criar Escrituração".

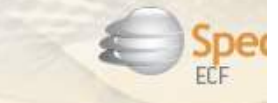

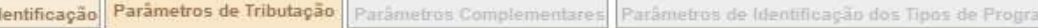

I · Registro 0010 - Parâmetros de Tributação

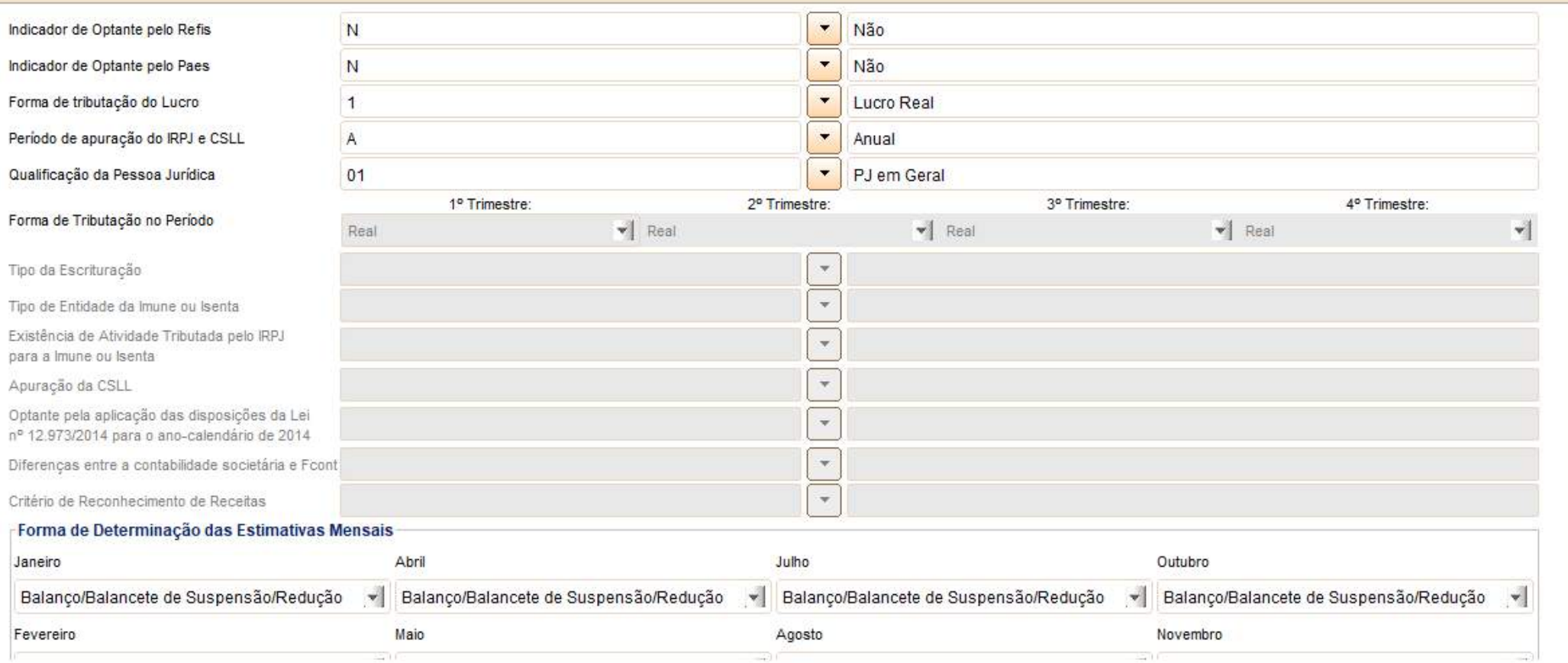

# Registro 0010 - Parâmetros de Tributação exemp

#### **CRIAR NOVA ESCRITURAÇÃO**

Informe os dados da nova escrituração e em seguida clique em "Criar Escrituração".

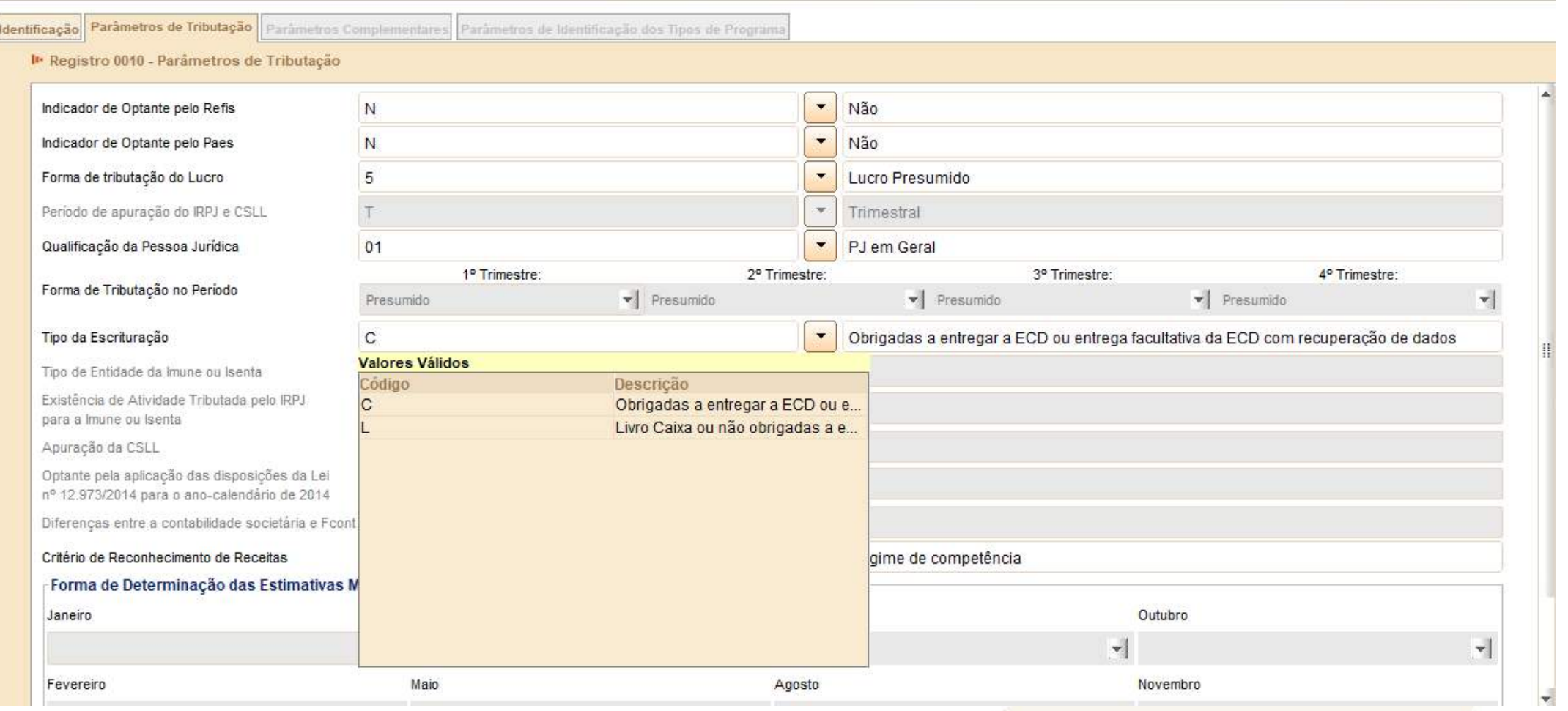

31

# Registro 0010 - Parâmetros de Tributação CRCMT

Escrituração:

C – Obrigada a entregar a ECD ou entrega facultativa (haverá recuperação dos dados).

L – Não obrigada a entregar a ECD/Livro Caixa (Opção do Lucro Presumido - parágrafo único do art. 45 da Lei nº 8.981, de 1995).

### Atenção:

- Este campo deve ser preenchido pelas pessoas jurídicas tributadas pelo lucro presumido e as imunes ou isentas.

- Caso a pessoa jurídica entregue a ECD facultativamente e não queira recuperar os dados da ECD, deve utilizar a opção  $^{\prime\prime}$ 

32

# Registro 0010 - Parâmetros de Tributação enter

#### **CRIAR NOVA ESCRITURAÇÃO**

Informe os dados da nova escrituração e em seguida clique em "Criar Escrituração".

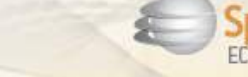

Identificação Parâmetros de Tributação Parâmetros Complementares Parâmetros de Identificação dos Tipos de Program

le Registro 0010 - Parâmetros de Tributação

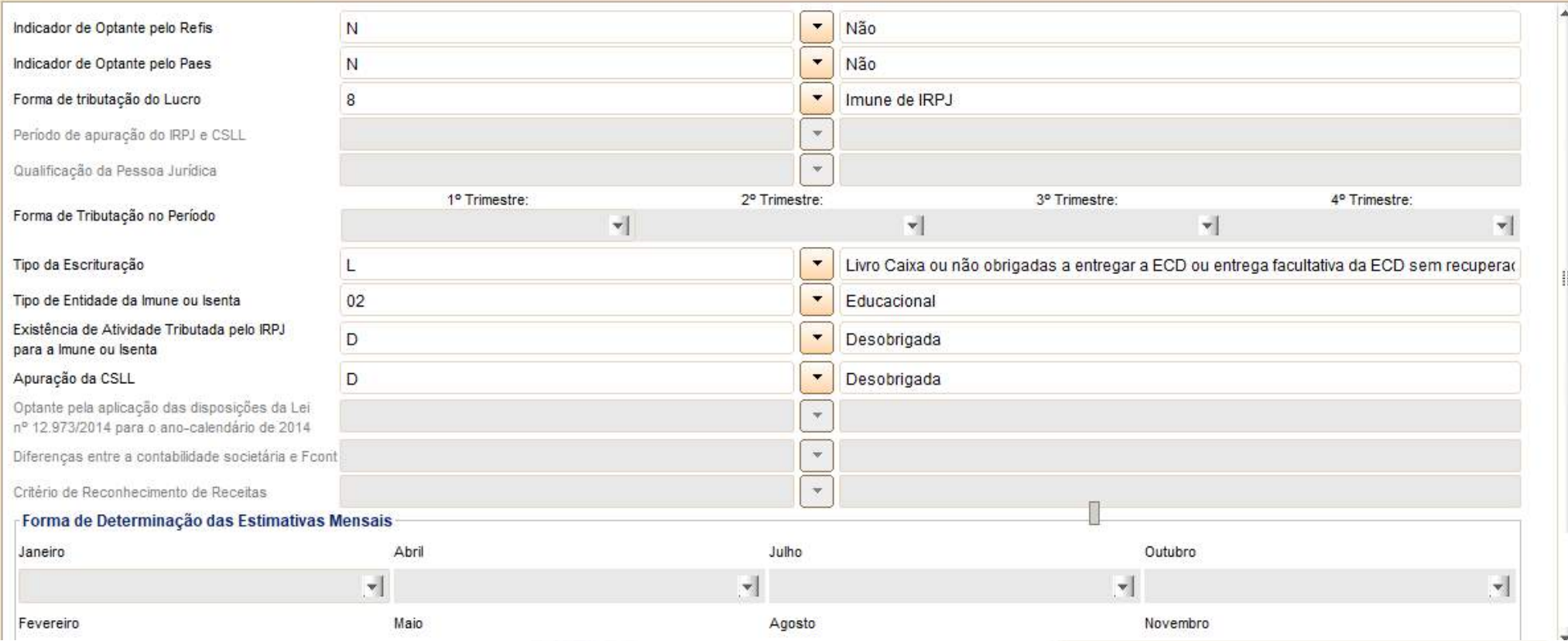

# Registro 0010 - Parâmetros de Tributação ERCE

#### CRIAR NOVA ESCRITURAÇÃO

Informe os dados da nova escrituração e em seguida clique em "Criar Escrituração".

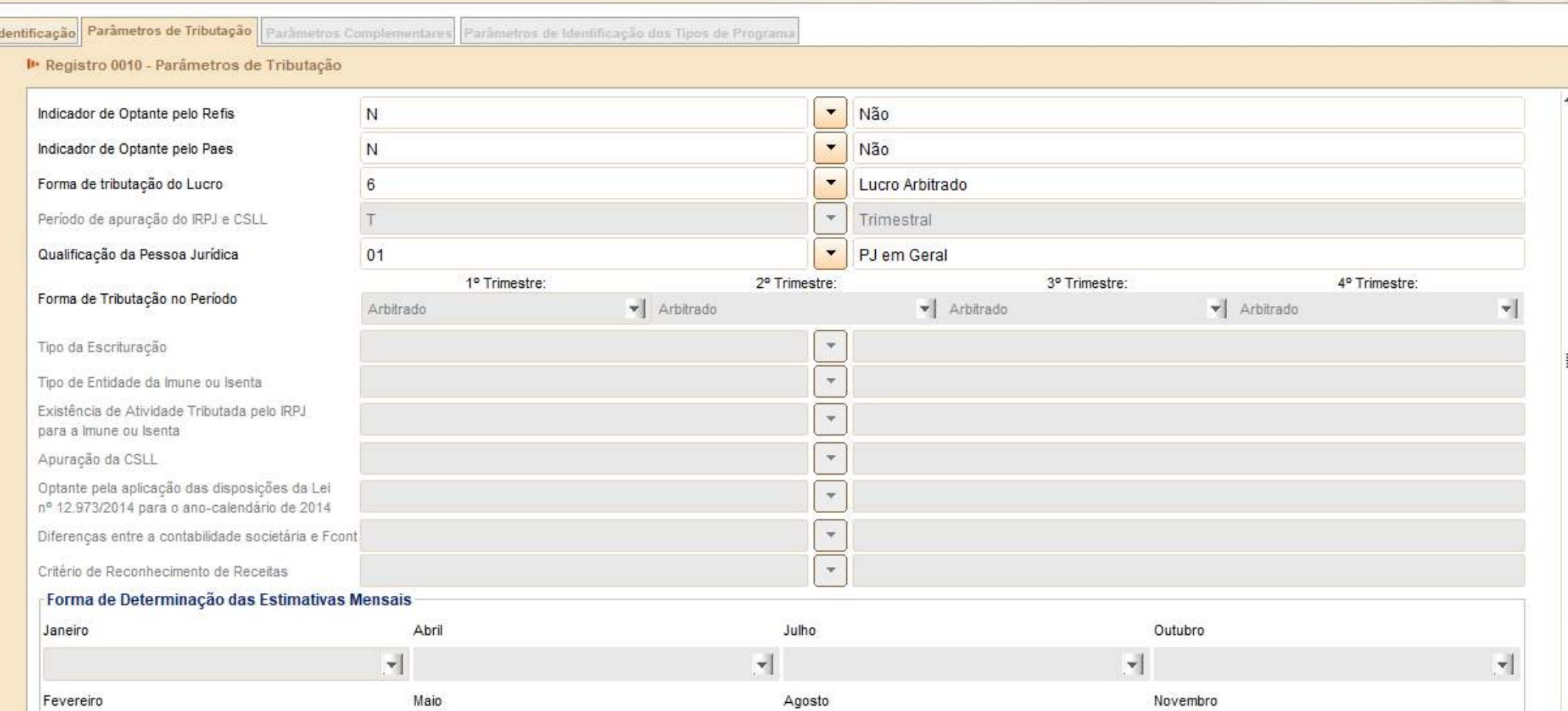

### Registro 0020 **CRCMT** Parâmetros Complementares

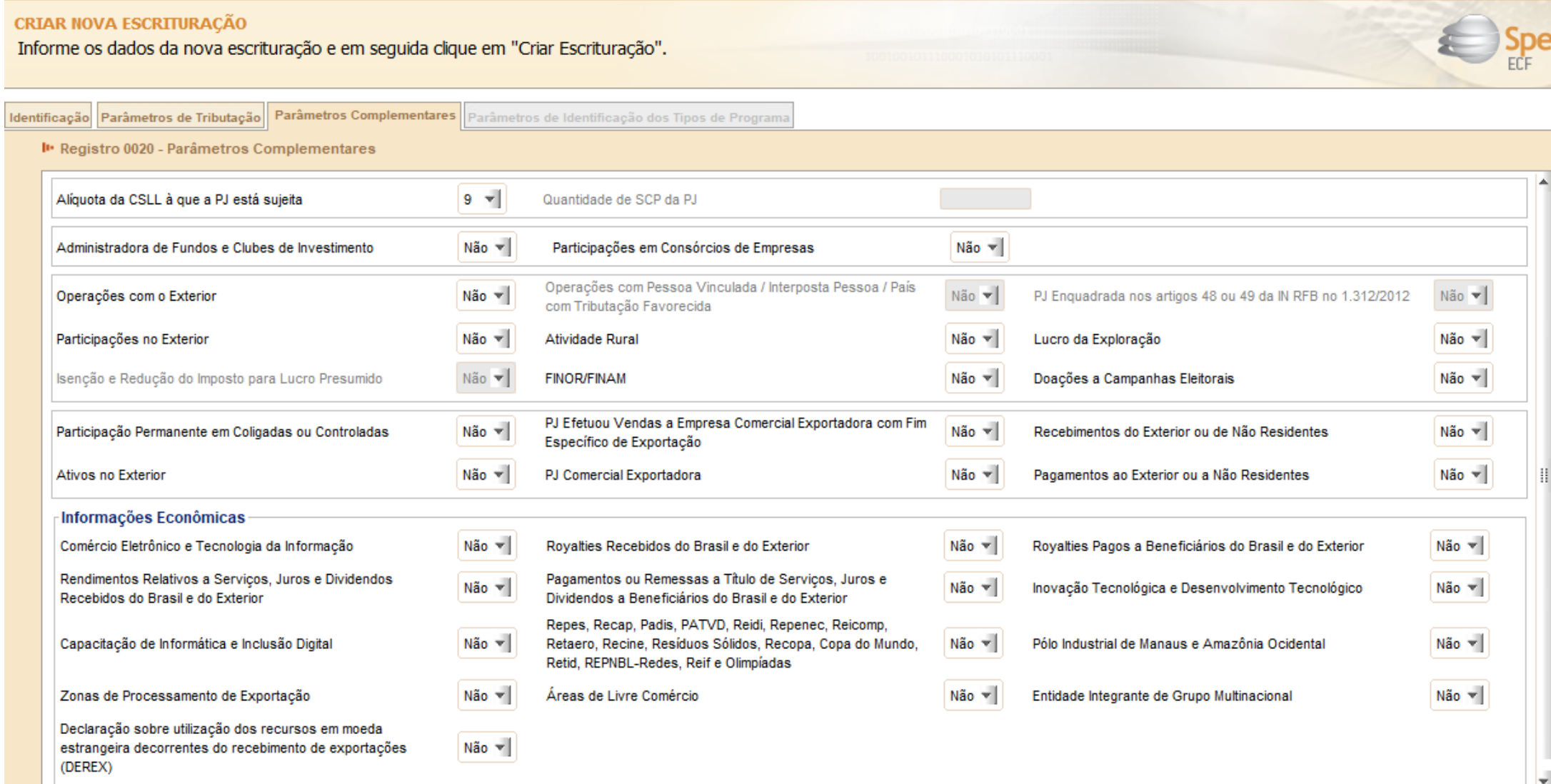

35

## Registro 0021: Parâmetros de Identificação dos Tipos de Programa<sup>ca</sup> CRCMT

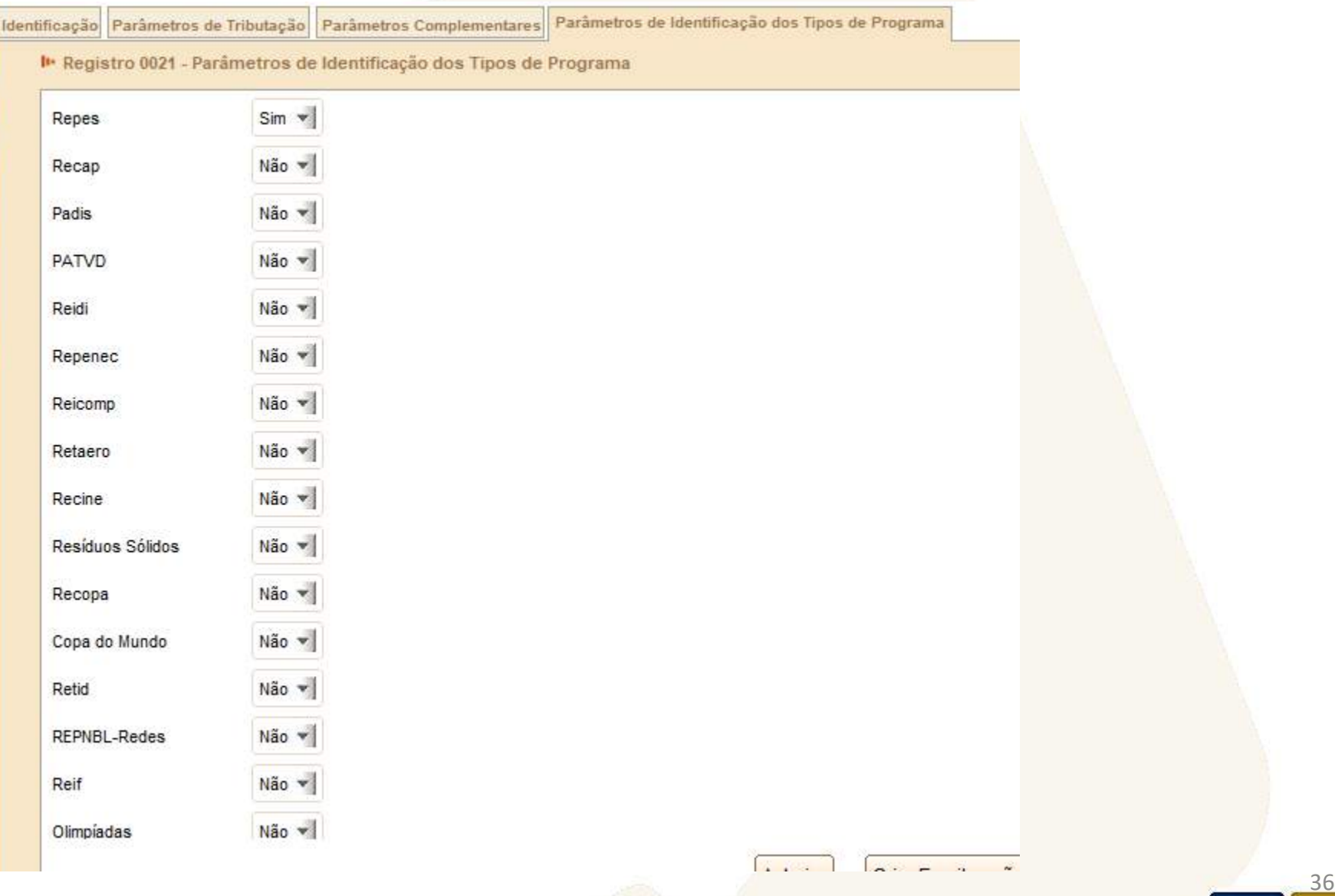

### Registro K155: Detalhes dos Saldos Contábeis (Depois do Encerramento do Resultado do Período)

#### **REGISTRO - K155** Registro K155 - Detalhes dos Saldos Contábeis (depois Do Encerramento Do Resultado Do Período)

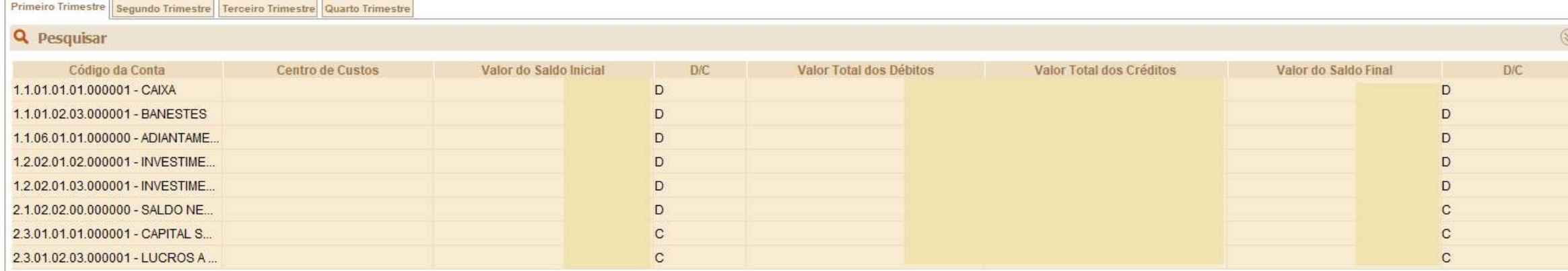

## Registro K156: Mapeamento Referencial do Saldo Final

Registro utilizado para mapeamento, por conta referencial, dos saldos finais de todas as contas patrimoniais da escrituração societária da pessoa jurídica (Ativo, Passivo e Patrimônio Líquido), nos respectivos períodos de apuração. Poderá ser preenchido das seguintes formas:

- Edição pelo programa da ECF;
- Calculado pelo sistema através da funcionalidade de recuperar ECD; e
- Importado de arquivo digital.

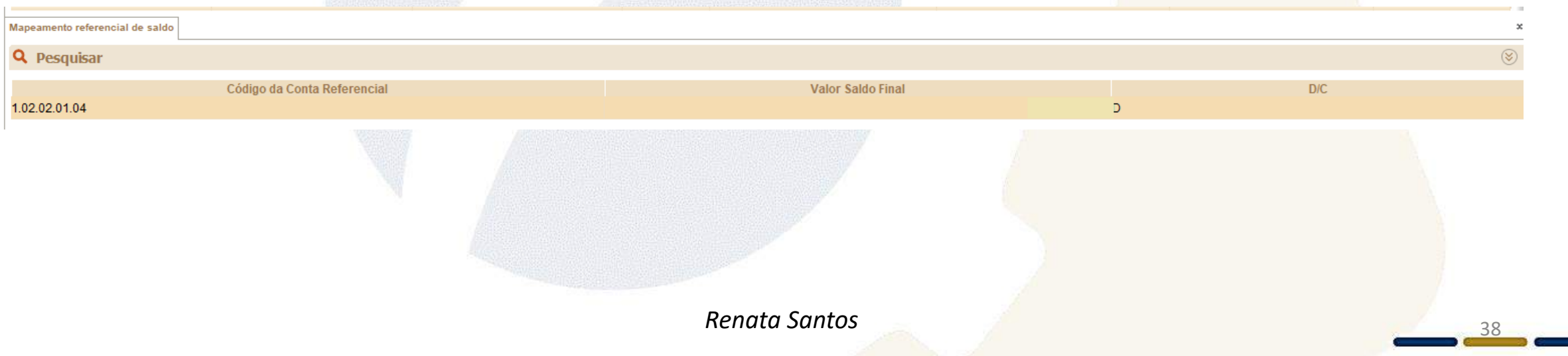

### Registro K355: Saldos Finais das Contas Contábeis de Resultado Antes do Encerramento

Registro onde devem ser informados os saldos finais de todas as contas de resultado da escrituração societária da pessoa jurídica antes do encerramento. Poderá ser preenchido das seguintes formas:

- Edição pelo programa da ECF;
- Calculado pelo sistema através da funcionalidade de recuperar ECD; e
- Importado de arquivo digital.

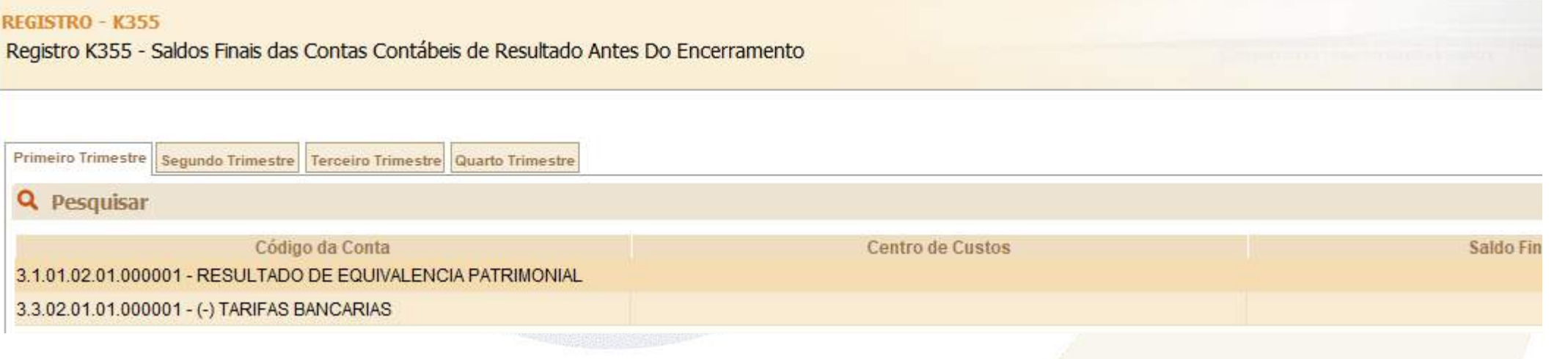

### Registro K915: Justificativa para Divergência de Saldos Contábeis das Contas Patrimoniais Recuperados da ECO

I Registro K915 - Justificativa para divergencia nas contas patrimoniais

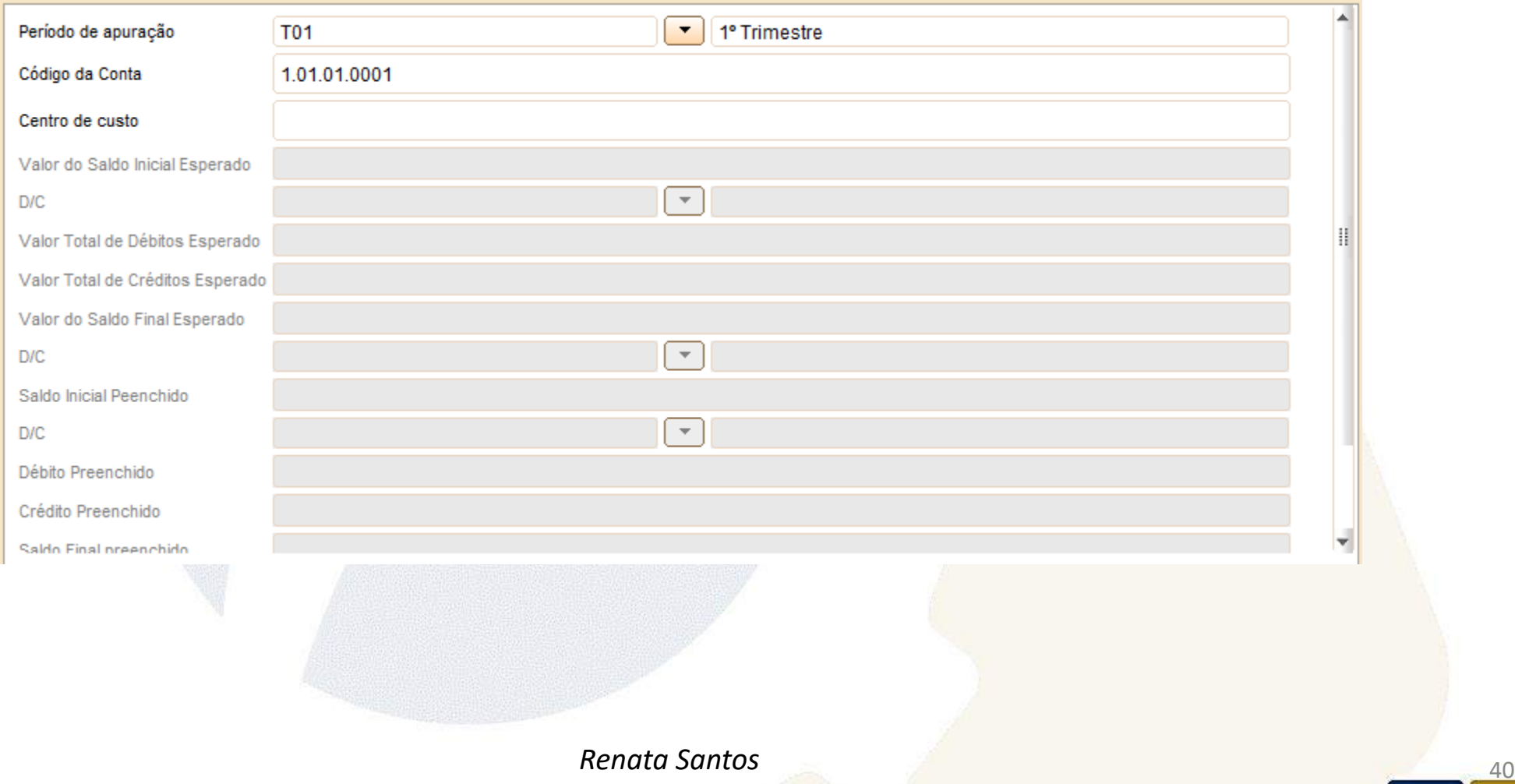

### Registro K935: Justificativa para Divergência de Saldos Contábeis das Contas de Resultado Recuperados da ECD

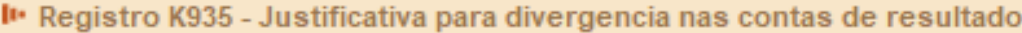

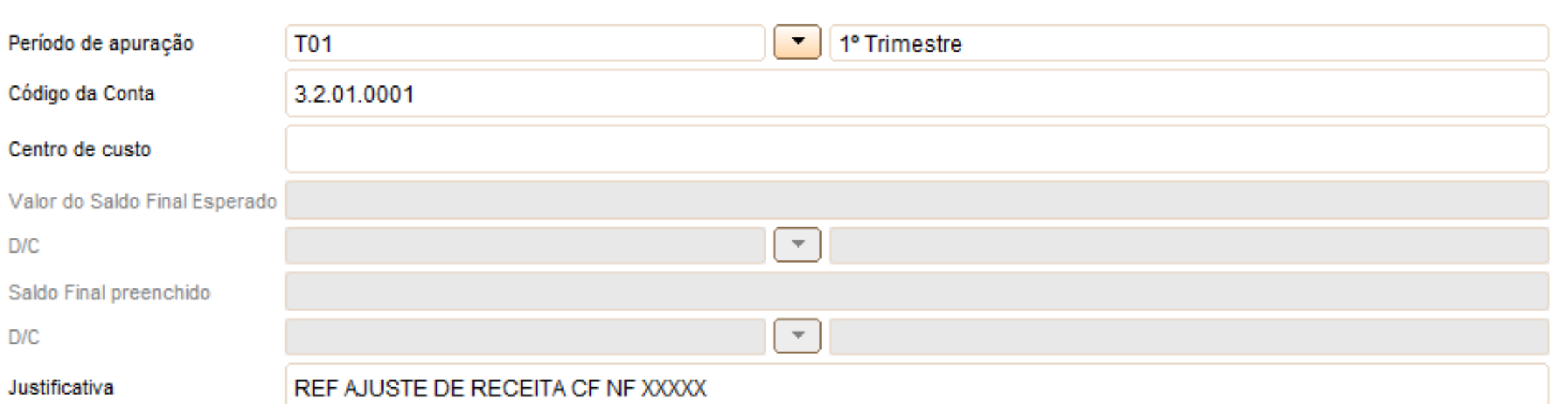

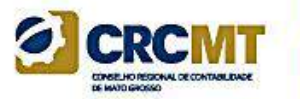

# **Bloco Q: Livro Caixa**

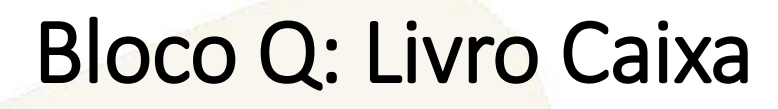

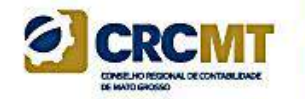

Este bloco deverá estar preenchido para as pessoas jurídicas optantes pela sistemática do lucro presumido que se utilizem da prerrogativa prevista no parágrafo único do art. 45 da Lei nº 8.981, de 20 de janeiro 1995, e cuja receita bruta no ano seja superior a R\$ 1.200.000,00 (um milhão e duzentos mil reais), ou proporcionalmente ao período a que se refere.

## Registro Q100: Demonstrativo do Livro CaixaCMI

O demonstrativo deverá conter todos os registros constantes no "livro caixa" da pessoa jurídica. Não haverá edição deste registro no programa da ECF. Apenas, é possível importar um arquivo da ECF já contendo o registro no seu leiaute ou importar, a partir do PGE, um arquivo .csv com os dados do Livro Caixa (campos 2 a 7 do leiaute abaixo – não contém o campo 1), necessariamente, ordenado por data.

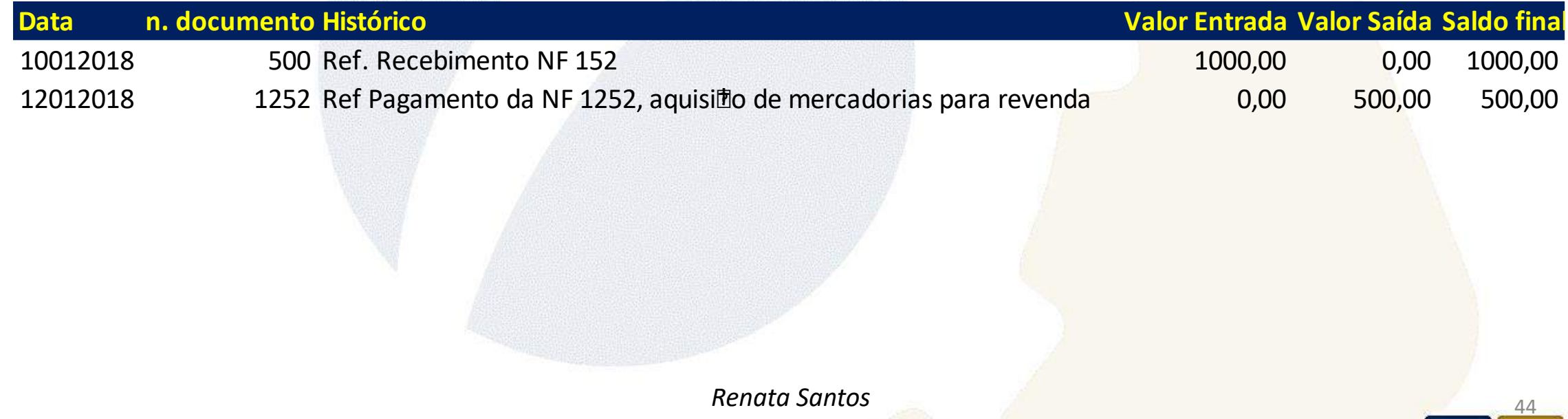

## Registro Q100: Demonstrativo do Livro CaixacMT

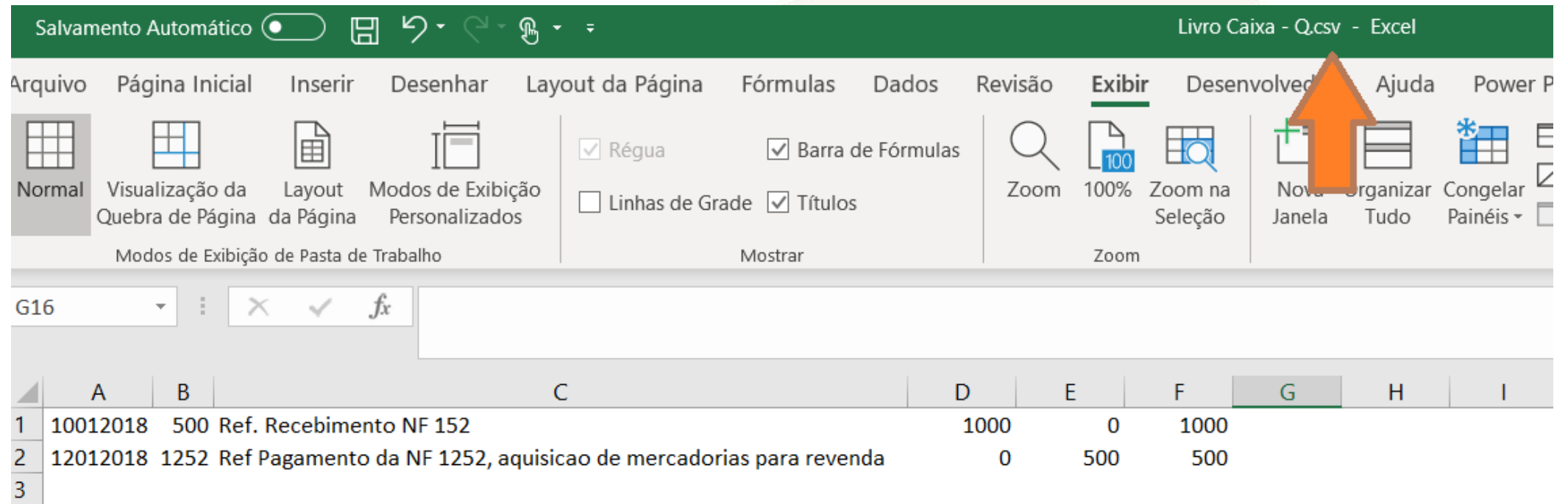

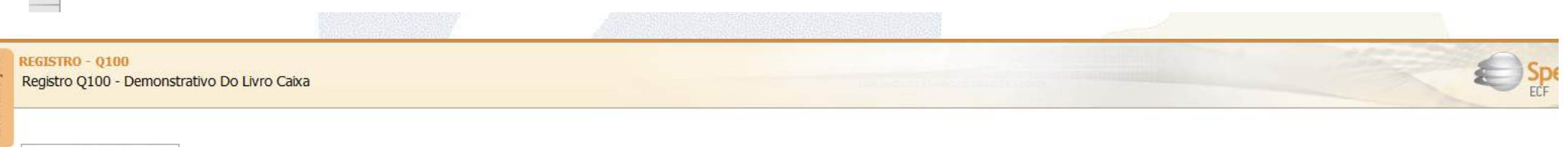

#### Demonstrativo do Livro Caixa

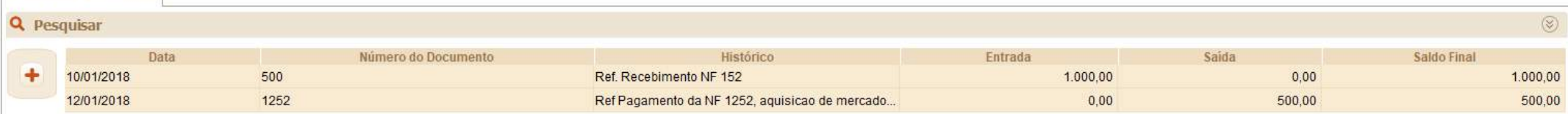

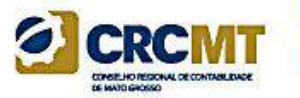

# **BlocoX: Informações Econômicas**

# **Bloco X**

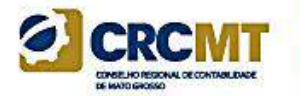

#### □ 4 Informações Econômicas

- -4 X280 Atividades Incentivadas P1 em Geral
- 4 X291 Operações com o Exterior Pessoa Vinculada/Interposta/País com Tributação Favorecida
- ⊪**ª** X300 Operações com o Exterior Exportações (Entradas de Divisas)
- 4 X320 Operações com o Exterior Importações (Saídas de Divisas)
- 4 X340 Participações no Exterior
- 4 X400 Comércio Eletrônico e Tecnologia da Informação
- 4 X410 Comércio Eletrônico
- A X420 Royalties Recebidos ou Pagos a Beneficiários do Brasil e do Exterior
- X430 Rendimentos Relativos a Serviços, Juros e Dividendos Recebidos do Brasil e do Exterior
- 4 X450 Pagamentos/Remessas Relativos a Serviços, Juros e Dividendos Recebidos do Brasil e do Exterior
- 4 X460 Inovação Tecnológica e Desenvolvimento Tecnológico
- 4 X470 Capacitação de Informática e Inclusão Digital
- <mark>△</mark> X480 Repes, Recap, Padis, PATVD, Reidi, Repenec, Recompe, Retaero, Recine, Recopa e Cinema Perto de Você
- **4** X490 Pólo Industrial de Manaus e Amazônia Ocidentall
- 4 X500 Zonas de Processamento de Exportação (ZPE)
- <mark>△</mark> X510 Áreas de Livre Comércio (ALC)

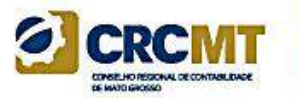

# **Bloco Y: Informações Gerais**

# Bloco Y: Informações Geraison

### **E** Informações Gerais

- ¶ Y520 Pagamentos/Rendimentos Recebidos do Exterior ou de Não Residentes
- ∰ Y540 Discriminação da Receita de Vendas dos Estabelecimentos por Atividade Econômica
- → Y550 Vendas a Comercial Exportadora com Fim Específico de Exportação (LR, LP e LA)
- → Y560 Detalhamento das Exportações da Comercial Exportadora (LR, LP e LA)
- → Y570 Demonstrativo do Imposto de Renda E CSLL Retidos na Fonte
- ├─**ª Y580 Doações a Campanhas Eleitorais (LR, LP e LA)**
- → 4 Y590 Ativos no Exterior
- ├─**ª** Y600 Identificação de Sócios ou Titular (LR, LP e LA)
- ⊶¶ Y620 Participações Avaliadas pelo Método de Equivalência Patrimonial
- → Y630 Fundos/Clubes de Investimento (LR, LP e LA)
- Y640 Participações em Consórcios de Empresas (LR, LP e LA)
- → Y671 Outras Informações (LR)
- → Y720 Informações de Períodos Anteriores
- ¥800 Outras Informações

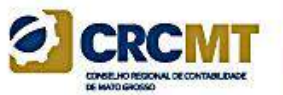

in

 $\left[ \begin{array}{c} f \end{array} \right]$ 

 $\boldsymbol{\Theta}$ 

[renata@ensicon.com.br](mailto:renata@ensicon.com.br) 27 98846-2680

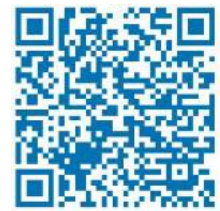

# Renata Santana Santos

Obrigada!

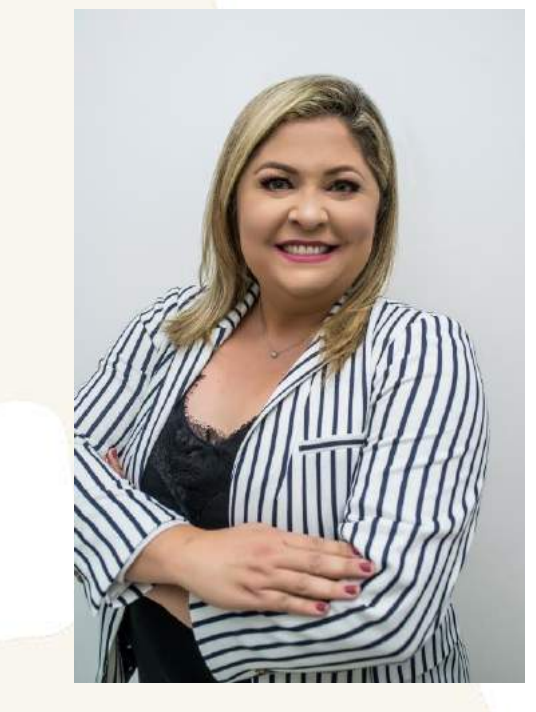

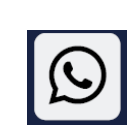

 $\bigcirc$ 

**S** Curriculo Lattes

Tributarista | Contadora

# CONTATO

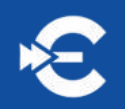

### **Renata Santana**

E: renata@ensicon.com.br W: +55 27 98846-2680

### **Anderson Paganini**

E: paganini@ensicon.com.br W: +55 27 99997-5873

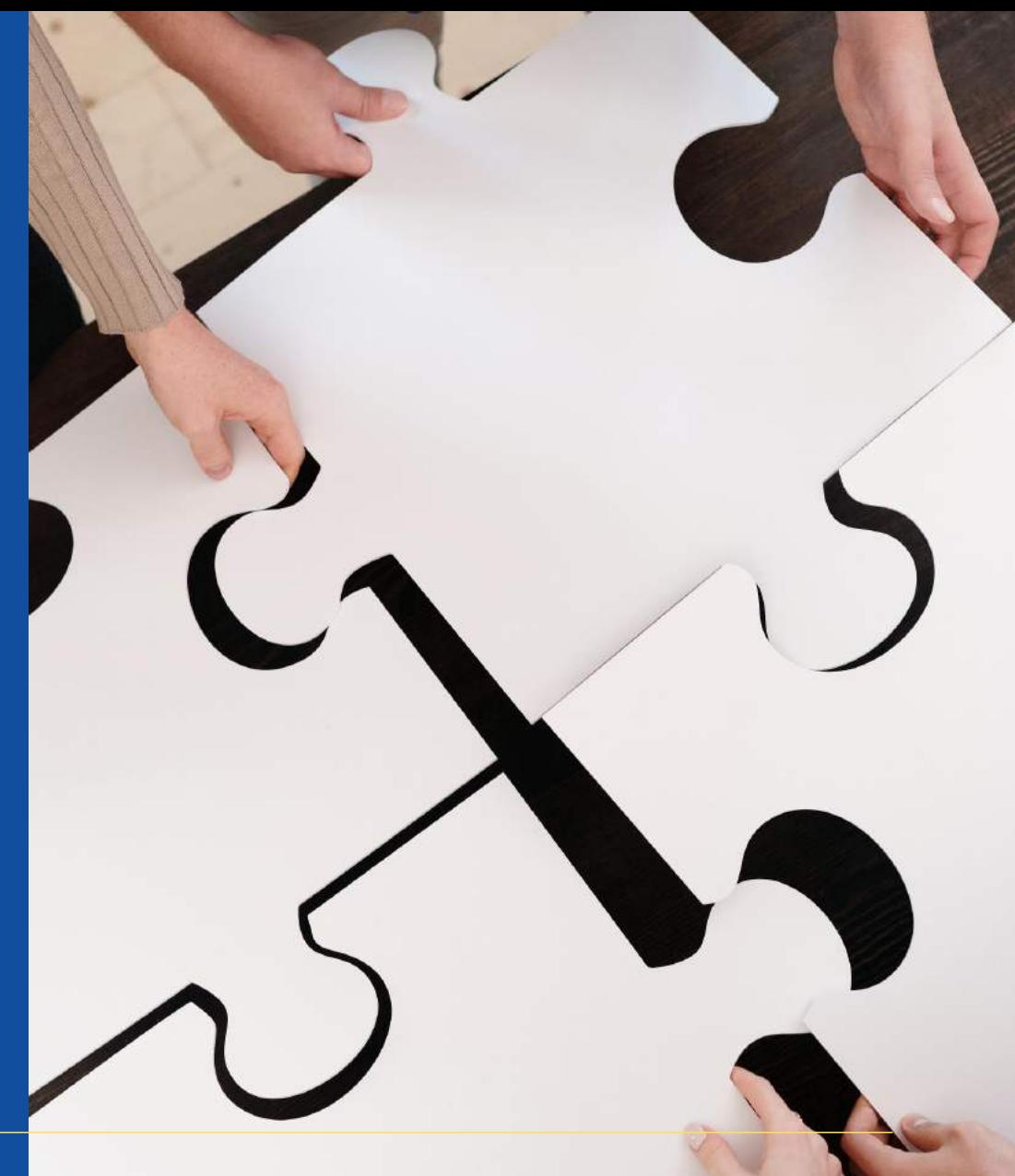

www.ensicon.com.br

### **ENSICON**

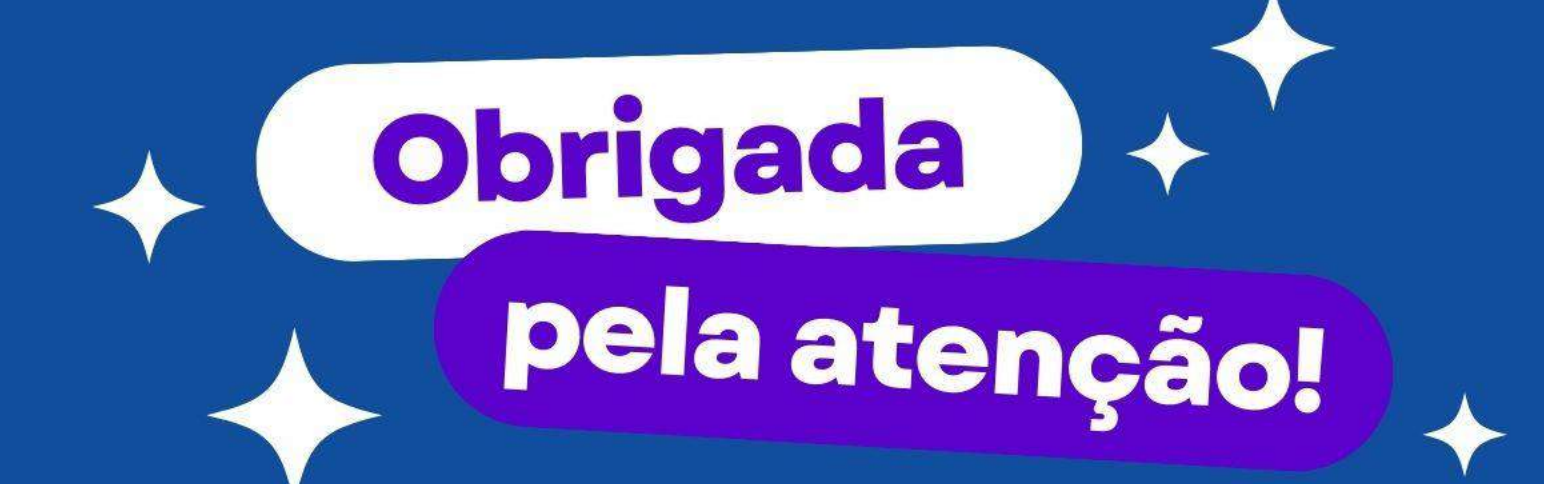

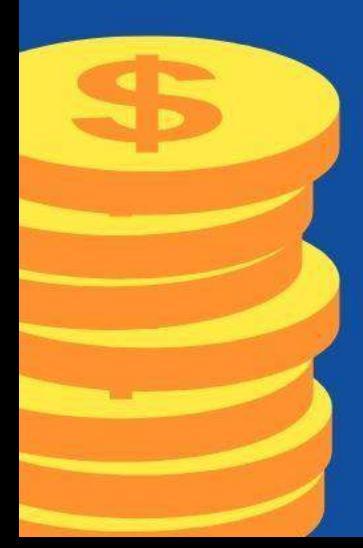

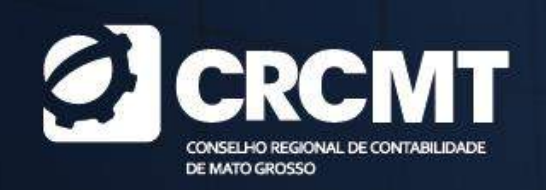